# **Le magazine international de la Le magazine international de la** CAD/CAM dentisterie numérique

2013 édition française

#### | **étude de cas**

Traitement en une seule visite grâce à la CFAO et la CBCT

| **recherche** Restauration d'une molaire unitaire

| **opinion** Les années les plus marquantes de l'implantologie

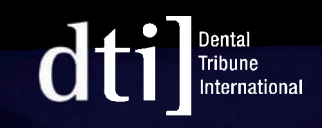

### 3shape<sup>b</sup>

#### 3Shape Dental System™

#### Le système de CFAO à destination des laboratoires dentaires

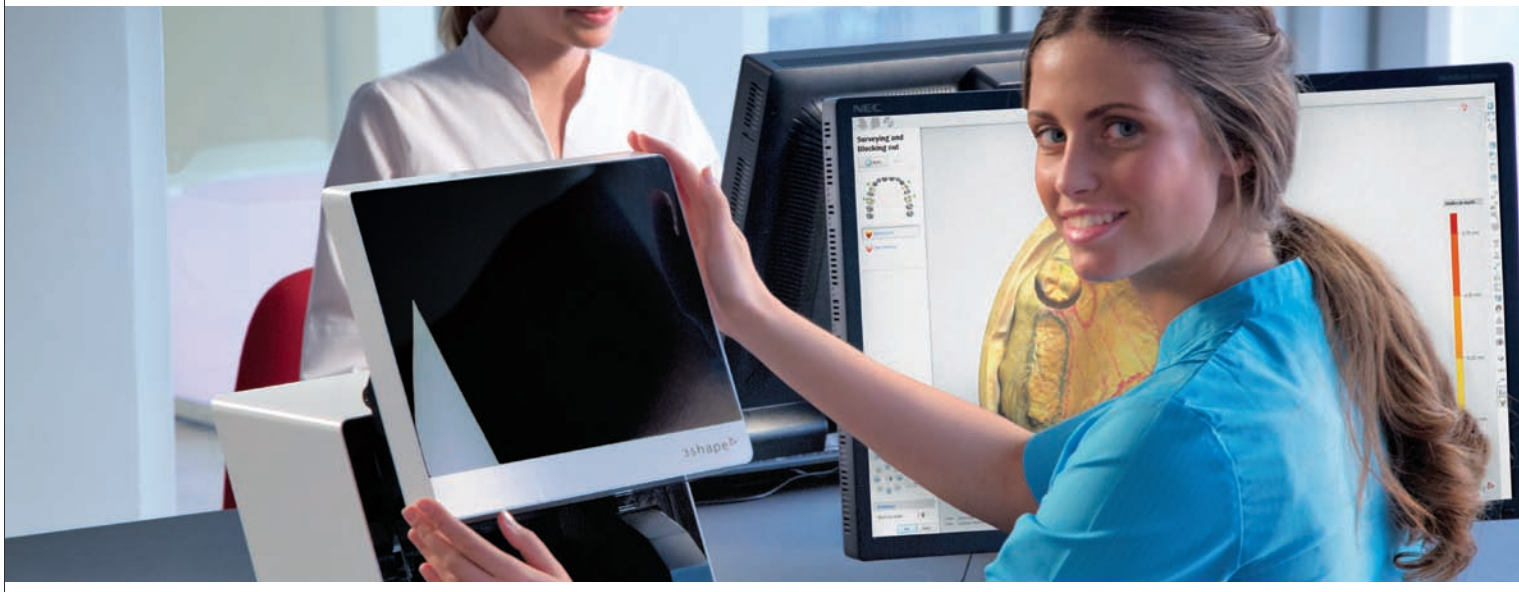

Dental System™ s'adresse à tous les laboratoires en quête de solutions professionnelles, quels que soient leurs dimensions ou leurs types d'organisation. Le progiciel 3Shape LABcare™ inclus permet aux utilisateurs d'effectuer des mises à niveau illimitées, d'accéder à l'assistance en ligne et de suivre des formations assurées par des experts.

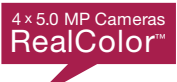

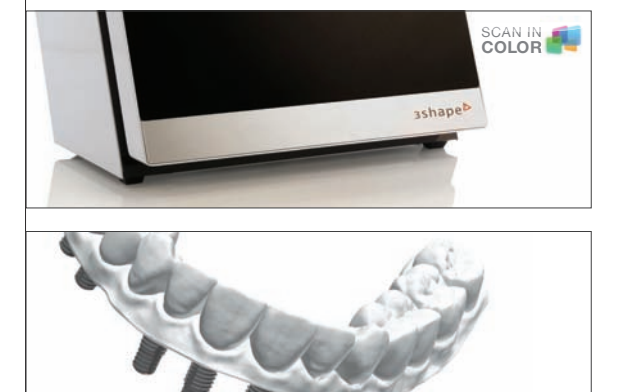

SCAN IN **COLOR**

#### Scanner D900 avec la technologie RealColor™

Quatre caméras haute définition, 5MP offrent une numérisation en couleur d'une rapidité et d'une précision exceptionnelles. Capturez toutes les textures et les couleurs, notamment des repères de couleur sur le modèle. Ce scanner est idéal pour les laboratoires orientés vers le traitement de gros volumes.

#### Barres & bridges sur implants et plus encore

Dotez-vous d'un outil précis et à la productivité éprouvée pour concevoir des barres et des bridges sur implants sophistiqués, destinés à des prothèses adjointes et conjointes. Profitez également de la conception des prothèses, du nouveau Abutment Designer™, des inlay cores, des appareils orthodontiques et de bien plus encore.

#### TRIOS® Inbox & 3Shape Communicate™

Dental System™ se connecte librement aux systèmes TRIOS® installés dans les cabinets dentaires, ce qui veut dire que les laboratoires peuvent recevoir les scans d'empreintes directement. Des outils de communication intelligents améliorent la coopération avec le dentiste.

Vous pouvez également suivre l'actualité 3Shape sur:

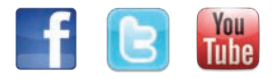

La classe du dispositif médical: 1 Fabricant: 3Shape A/S Utilisation exclusivement par un personnel formé. Lisez toujours le manuel d'utilisation avant emploi. Restez à jour avec nos dernières nouvelles, annonces de produits, offres spéciales, articles et plus encore

Abonnez-vous à notre bulletin d'informations - Les tendances du numérique

Scannez le code QR pour vous inscrire.

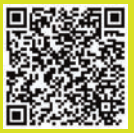

# Chers lecteurs,

**\_Enfin les fêtes de fin d'année,** le plaisir de partager de bons moments en famille, de prendre un peu de temps pour soit, et faire de bons « gueuletons. » Comme tous les ans, nous ferons le même constat, le temps passe trop vite, la technologie aussi…

Dans l'ensemble de nos résolutions, souvent tournées vers une amélioration de notre condition de vie, pourquoi ne pas réserver une place au professionnel en prenant une orientation qui pourrait alors améliorer notre exercice quotidien, grâce à l'apport de nouvelles technologies… ce qui immanquablement retentira sur notre bien-être. Toutes ces évolutions que l'on peut intégrer à nos plateaux techniques, sont de véritables enrichissements aussi bien en terme de précision, de confort de travail et de celui du patient, d'enthousiasme à les utiliser ; que de reconnaissance des patients par rapport à ces outils. Vous êtes beaucoup à pouvoir témoigner de ce retour sur investissement sans fin, et pourtant certains praticiens hésitent à franchir le pas, souvent incapable de savoir si l'intérêt est bien réel, mais surtout « frileux » face à un tel déploiement de nouveaux outils numériques ; est-ce compliqué à utiliser ? N'est-ce pas trop tard pour raccrocher le wagon ? Doit-on attendre la prochaine version ?

Je voudrais les rassurer car je profite au quotidien des avantages formels que m'apporte l'imagerie 3D, les empreintes numériques, la CFAO et la chirurgie guidée. Je rencontre aussi beaucoup de praticiens de tout âge, qui ont pris le train en marche plus ou moins récemment et avec des « bagages » très différents, et unanimement, ils témoignent avec ferveur des bienfaits de ces acquisitions. Pour autant je ne jetterai pas la pierre à ceux qui hésitent encore, car jusqu'ici fier d'avoir été précurseur dans ces domaines technologiques, heureux de les utiliser au quotidien et comblé des avantages qu'ils nous apportent ; je me suis surpris à angoisser aussi devant le vertige, dans lequel une conversation partagée avec mon ami Guillaume sur les nouvelles imprimantes 3D m'avait plongée.

En effet alors qu'entousiaste sur toutes les nouvelles possibilités que cette technologie allait pouvoir nous amener, je mesurais l'immense potentiel de ces imprimantes 3D. En quelques clics de logiciel 3D ou à l'aide d'empreinte optique, nous voilà capable de reproduire tout ce que l'on veut.

Séduisant, quand il s'agit d'améliorer nos outils de travail, mais déstabilisant quand il s'agit de l'individu. Bien loin de mon éducation et de mes convictions, car j'ai été bercé puis guidé, par les discours précurseurs de mon oncle, le professeur Hubert Manhès, qui plébiscite l'individu « unique », est adepte des nouvelles technologies, mais respecte la biologie, jusqu'à mettre au point une nouvelle approche : la bio-chirurgie qui lui est chère. Si on commence à tout pouvoir cloner, un guide chirurgical, une couronne, un bijou, une chaise, un meuble, pourquoi pas nous-même… Restons positif, et gardons la part « utile » que la technologie peut nous apporter. Et pour vous faire une opinion personnelle à ce sujet, je vous conseille vivement de vous déplacer au congrès Imagina de Monaco en Février 2014.

Je vous souhaite de très bonnes fêtes de fin d'année, ainsi qu'une très bonne année 2014, santé, bonheur, CAD/CAM et prospérité.

Dr Luc Manhès Formateur Generation Implant Co-fondateur d'ULNAssociation *www.ulnassociation.fr*

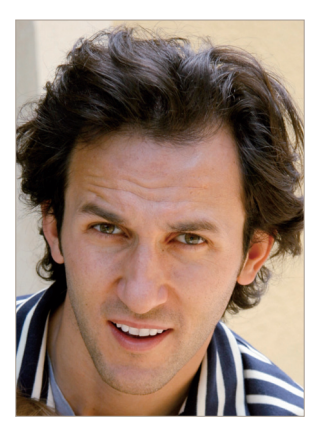

Dr Luc Manhès

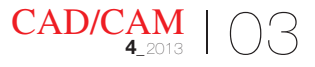

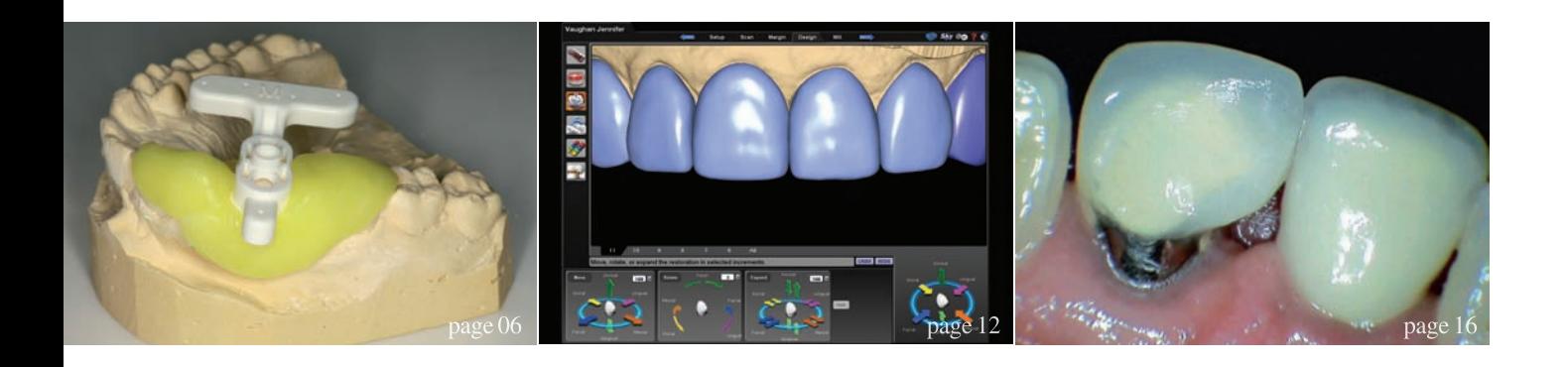

#### I **éditorial**

03 Chers lecteurs | Dr Luc Manhès

#### I **étude de cas**

06 Traitement en une seule visite grâce à la CFAO et la CBCT | Dr Josef Kunkela

#### I **rapport clinique**

12 Sans stress (vraiment !) Facettes en résine nanocéramique | Dr Tony Soileau

#### I **technique**

16 La CFAO au fauteuil est un ajustage naturel pour une pratique destechnologies « vertes » | Dr Lance Panarello

#### I **recherche**

20 Restauration d'une molaire unitaire – Implant de large diamètre versus deux implants conventionnels | Pr Amr Abdel Azim, Dr Amani M. Zaki & Dr Mohamed I. El-Anwar

#### I **rapport de l'industrie**

26 Cas clinique de couronnes sur piliers implantaires CFAO | Dr Olivier Landwerlin

#### I **opinion**

30 Les années les plus marquantes de l'implantologie | Dr Georg Bach

#### I **compte rendu**

38 Zirkonzahn, journée des héros – Les meilleurs artisans se rencontrent

#### I **rencontres**

40 ÉvénementsInternationaux

#### I **à propos de l'éditeur**

42 | l'ours

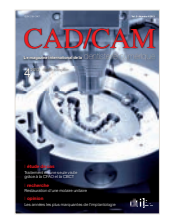

*Crédit photo de couverture : M1 de Zirkonzahn, www.zirkonzahn.com*

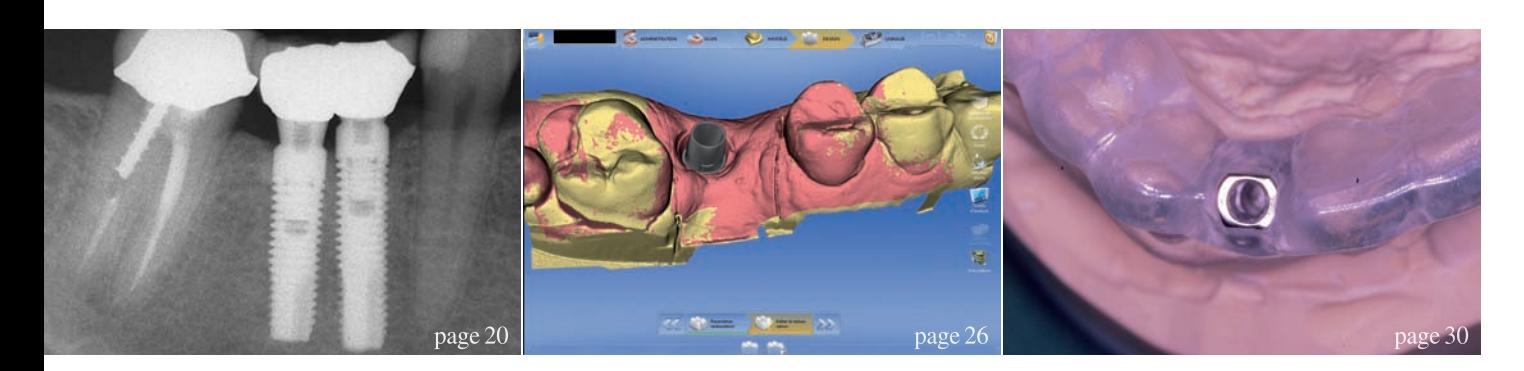

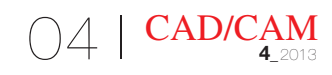

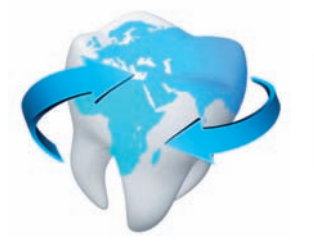

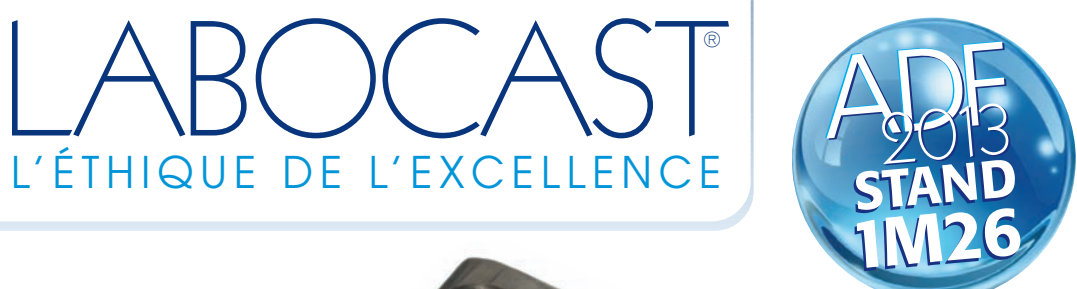

®

# Révolutionnaire!

TELE

**Précision de l'usinage** réalisé sur des disques de Titane Grade 5 (Ti-6Al-4V).

FICHE

implantaire

ri Arcurs - fotolia.

 $\begin{bmatrix} 1 & 0 & 0 & 0 & 0 \\ 0 & 0 & 0 & 0 & 0 \\ 0 & 0 & 0 & 0 & 0 \\ 0 & 0 & 0 & 0 & 0 \\ 0 & 0 & 0 & 0 & 0 \\ 0 & 0 & 0 & 0 & 0 \\ 0 & 0 & 0 & 0 & 0 \\ 0 & 0 & 0 & 0 & 0 \\ 0 & 0 & 0 & 0 & 0 \\ 0 & 0 & 0 & 0 & 0 \\ 0 & 0 & 0 & 0 & 0 \\ 0 & 0 & 0 & 0 & 0 \\ 0 & 0 & 0 & 0 & 0 \\ 0 & 0 & 0 & 0 & 0 \\ 0 &$ 

patibilités respectives : Easy Implant ,Mis Sweden & Martina ADIN Implant , Cortex Implant ,  $\sim$  $\mathbb{Z}$ , Southern Implants in (Merci de vous rapprocher de notre service commercial ou de nos protes afin connaître le détail des compatibilités de la compatibilité de la compatibilité de la compatibilité de la compa

LABOR 1999 est un produit distribué exclusivement par LA

TELABOCAST

Quel **solution**  **Profil d'émergence** anatomique et pureté de l'état de surface.

Le pilier<br>anatomique<br>réalisé par

CFAO

**Homothétie** des matériaux : **résistance** accrue et **esthétique** garantie.

obtenue à partir du volume final de la restauration et en tenant compte des différents paramètres d'occlusion et d'émergence.

• Pilier disponible sur tous les principaux systèmes implantaires et compatibles (pour toute information complémentaire, veuillez vous rapprocher prothésistes ).

#### **ON** Azur 0811 115 000 www.labocast.org

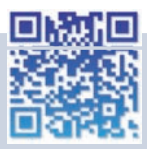

Les prothèses dentaires réalisées par Labocast sont des dispositifs médicaux sur mesure de classe IIa selon la Directive Européenne 93/42 CEE. Ces dispositifs médicaux sont destinés aux chirurgiens-dentistes et aux prothésistes dentaires. Ce sont des produits de santé réglementés composés exclusivement de<br>matériaux CE. Lire attentivement les informations figurant sur la Déclaration de conformité et la Fiche de<br>traçabilité déli

46-56, rue des Orteaux **/** 75020 PARIS *//* Fax : (+33)1 53 38 64 86 *//* e-mail : labocast@labocast.fr

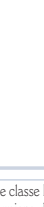

Le pilor Tal al Villa concepiut anatomique conceptualisé par CFAO. sa part Talian<br>salisa par CENO<br>Sa réalisation reprend de façon a l'électrique d'un paramètres (FAO)<br>si réalisaires répons nécessaires à l'élaboration d'un pilier,<br>sa réalisaire nécessaires des spaintenants des métres garantissant proposale des épaisseurs des matériaux cosmétiques et donc de leurs valeurs de résistance.<br>gammésiques et donc de leurs valeurs de résistance.<br>cosmétiques et donc de leurs pour permette aux class sus personnelisé personnalisé pour personnelisé pour personnelisées des<br>commetteurs et doncé de leurs pour permettre aux cliniciens des<br>L'usinage est permettre leurs de la pour d'implants une plus haut degré de liberté lors de la pose d'implants dans<br>L'orinagé de particulaire pour de la pour d'implants ant<br>L'orinagé de la pour de la pose de la pose de la pose<br>plus haut des déficies, suite les bostants des situations de la navigation de la poste a navigation avec<br>plus bant degré de labore les tracas de la navigation avec<br>cles situations difficiles, sans les tracas de la navigation avec les siguisiens déficiens.<br>les siguisiens de composants prothétiques.

> propriétés mécaniques et sa biocompatibilité.<br>Propriétés mécaniques et sa biocompatibilité. **Compatibilité**

Une conception anatomique

Diamètres

Le pilier est disponible sur tous les principales et principales et primer de l'en-<br>Compatibles, ainsi que sur les principales et paux les principales et principales et compatibles, ainsi que s<br>Le pilitat de l'en-les princ

élaborée de cerempour production de la deux modélisation du partir de la modélisation du partier de répondre a<br>John de CONCEPTION du partie de la deux spécieurs permet de répondre aux spécieurs<br>Charles a partie du proposa CIFICATIONS anatomiques de chaque patient (émergence, profil péri-implantaire).<br>Cifications à partir de l'organisme par l'émergence, profil péri-implantaire.<br>Cifications auxiliaires de chaques par les tempes de

> Dentsplay-Friedent OsseoSpee<sup>d</sup> *Gual* Iswe

es "Plus" 25 "Plus - Contra du piler Contra du pilier est : sa simplicité de mise en œuvre<br>, ja proplicité de mise lier à un ur la de precipie de mise an aquier ;<br>es emplicité de mise liée à un usinage de haute précision ;<br>: la gualité d'ajustage du totes utilisé ; pa yé libére du cara la qualité d'alantière du titane utilisé<br>: la biocompatibilité du titane utilisé par s propies d'alemande la la sur antique<br>la qualitat dans la mesure où l'on se libère du catalogue de<br>la hocietat réduit, dans la mesure du l'on se placer à possible qui<br>, con coût réduit, an esternant : composants du fabricant ;<br>composants du fabricant l'historie pour les correspondants de l'Avoir à posséder qu'un<br>on cour les correspondants :<br>on posséder à pour les correspondants de n'avoir à correspondants d<br>la possédera pour les chefs de programmatique correspondants ge car)<br>yes correspondants de s'alois auxempondant al<br><sub>ple d</sub>e la clé dynamométrique correspondant al iè es d'origine,

## Traitement en une seule visite grâce à la CFAO et la CBCT

**Auteur\_** Dr Josef Kunkela, République tchèque

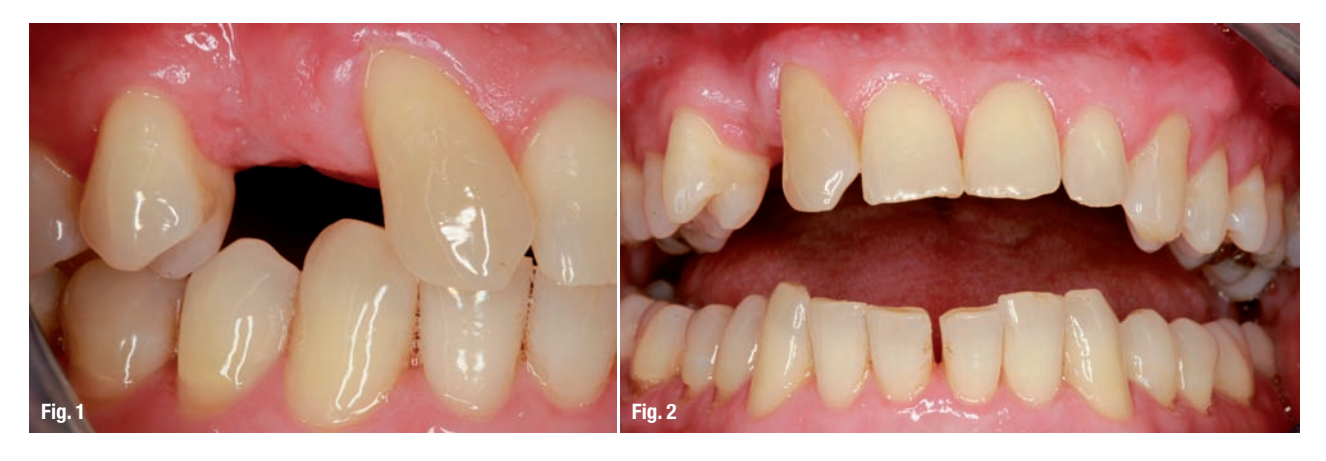

**\_Jusqu'à tout récemment,** mes patients auraient considéré comme pure science-fiction, la possibilité d'un traitement complet, incluant la pose d'une couronne ou d'un bridge en porcelaine, en une seule visite. La technologie de la CFAO (conception et fabrication assistées par ordinateur) a progressé à un rythme stupéfiant, et m'a permis de traiter un cas qui représente un changement de cap dans le domaine.

Cette étude de cas décrit une technique permettant de traiter un patient chez qui une dent est tombée ou a été extraite. En une seule visite, cette personne peut recevoir un implant posé au moyen d'un guide chirurgical fabriqué sur mesure et surle-champ. En outre, en fonction de l'indication et du diagnostic, le façonnage et la pose d'un pilier sur mesure, ou la pose directe d'un pilier plein en titane, assorti d'une couronne provisoire ou d'une couronne

définitive en porcelaine, peuvent être réalisés au cours de la même visite.

Le guide chirurgical (CEREC Guide, Sirona) qui est élaboré dans l'intervalle de la visite, accélère incroyablement l'ensemble de la procédure, grâce à la visualisation précise des emplacements sur l'image CBCT 3D, obtenue au moyen des logiciels Galaxis et GALILEOS Implant, tous deux développés par Sirona. Le guide permet également une implantation par une technique sans lambeau. La fabrication suivie de l'utilisation immédiate du guide chirurgical, est encore plus importante lors de la pose immédiate d'un implant, après l'extraction de dents pourvues de plusieurs racines, pour lesquelles une implantation à main libre est extrêmement difficile (ou pratiquement impossible).

En plus du guide CEREC Guide, nous pouvons

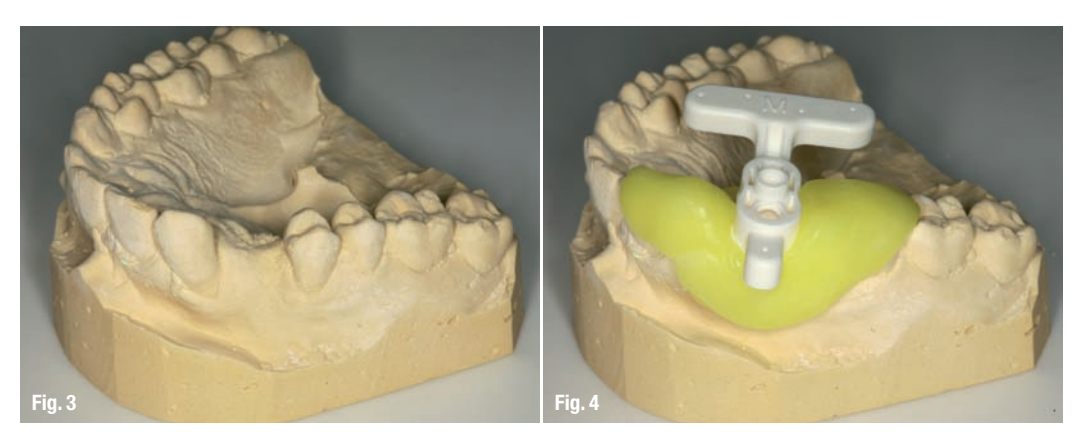

 également nous procurer et utiliser le guide CLASSICGUIDE (SICAT), fabriqué sur la base d'une empreinte classique, ou OPTIGUIDE (SICAT), fabriqué sans le besoin de plaques de morsure et d'empreintes. Il est juste nécessaire de scanner la bouche du patient avec l'unité de prise d'empreinte numérique CEREC AC (Sirona), et de réaliser une tomodensitométrie volumique à faisceau conique (CBCT) des mâ-

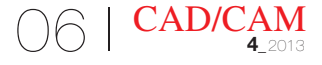

choires (en utilisant GALILEOS ou ORTHOPHOS XG 3D). Des trois guides susceptibles d'être utilisés, c'est-à-dire un foret-guide, un manchon ou un canon de forage, seul le CEREC Guide peut être confectionné immédiatement au cabinet dentaire. C'est ce dernier qui a donc été utilisé dans l'étude de cas clinique suivante.

#### **\_Étude de cas**

Un patient âgé de 55 ans avait refusé le traitement orthodontique permettant de replacer la dent 13 en position correcte, tout en créant un espace suffisant pour le remplacement de la dent 12. La dent avec laquelle le patient avait pris l'habitude de mastiquer était la canine tem poraire (dent 53), qui avait été extraite environ 14 jours avant l'implantation. La Figure 1 montre l'espace laissé après l'extraction de la dent 53. Le patient présen-

tait une agénésie de la dent 12 et la dent 13 s'était déplacée mésialement dans l'espace existant (Fig. 2). Globalement, le patient était en bonne santé et ne souffrait d'aucune maladie héréditaire.

Nous avons donc débuté le traitement par la prise d'une empreinte classique de la mâchoire, où nous envisagions la pose d'un implant pour remplacer la dent absente. Nous avons utilisé un plâtre à prise rapide, bien adapté pour la fabrication du modèle en plâtre-pierre (Fig. 3). Nous avons placé un corps de référence sur le modèle, au niveau du site implantaire prévu, afin de déterminer la taille appropriée (trois tailles sont disponibles : petite, moyenne et large).

Le corps de référence doit être contigu aux dents adjacentes et occuper la plus grande surface possible de l'espace, mais il ne doit pas être logé entre les dents adjacentes pendant la mise en place. Après avoir déterminé la taille optimale, nous avons humidifié le modèle en plâtre-pierre avec de l'eau et y avons appliqué

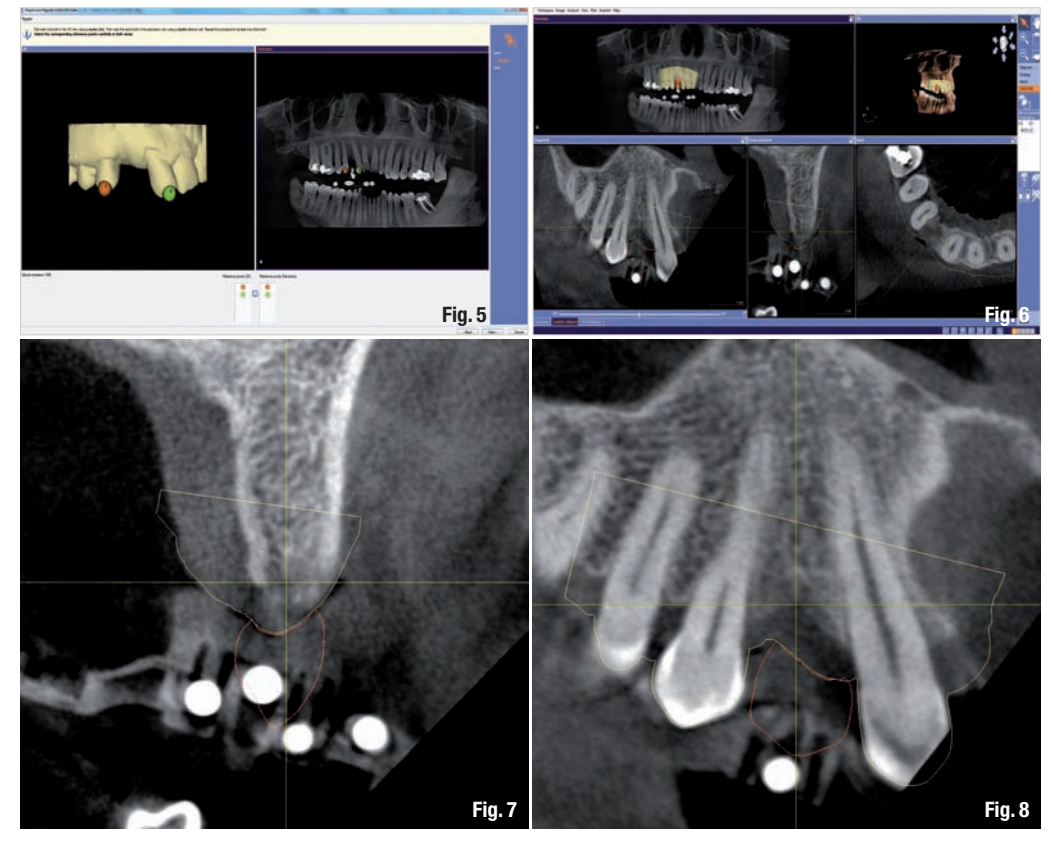

un bloc de matériau thermoplastique, ramolli avec de l'eau chaude, afin de recouvrir une ou idéalement deux des dents adjacentes, sur chacun des côtés. Lorsqu'il est correctement chauffé, le thermoplas-

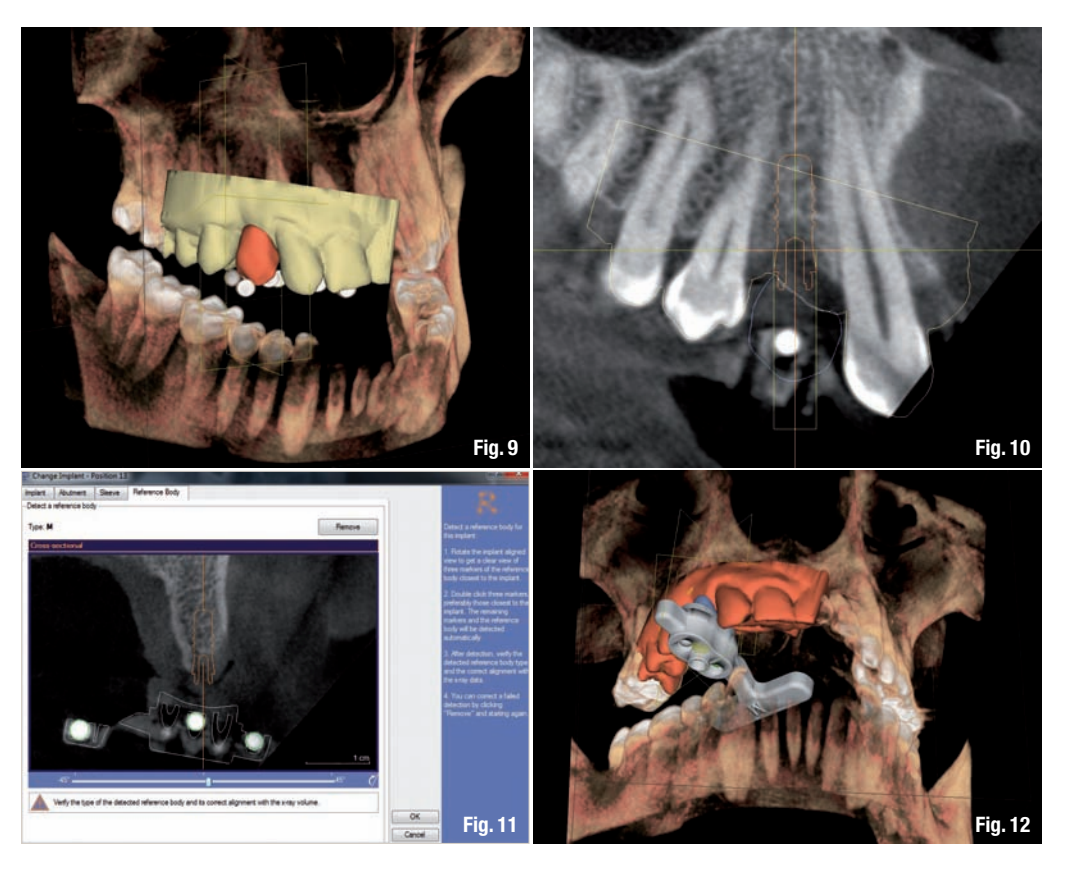

I 07

CAD/CAM **4**\_2013

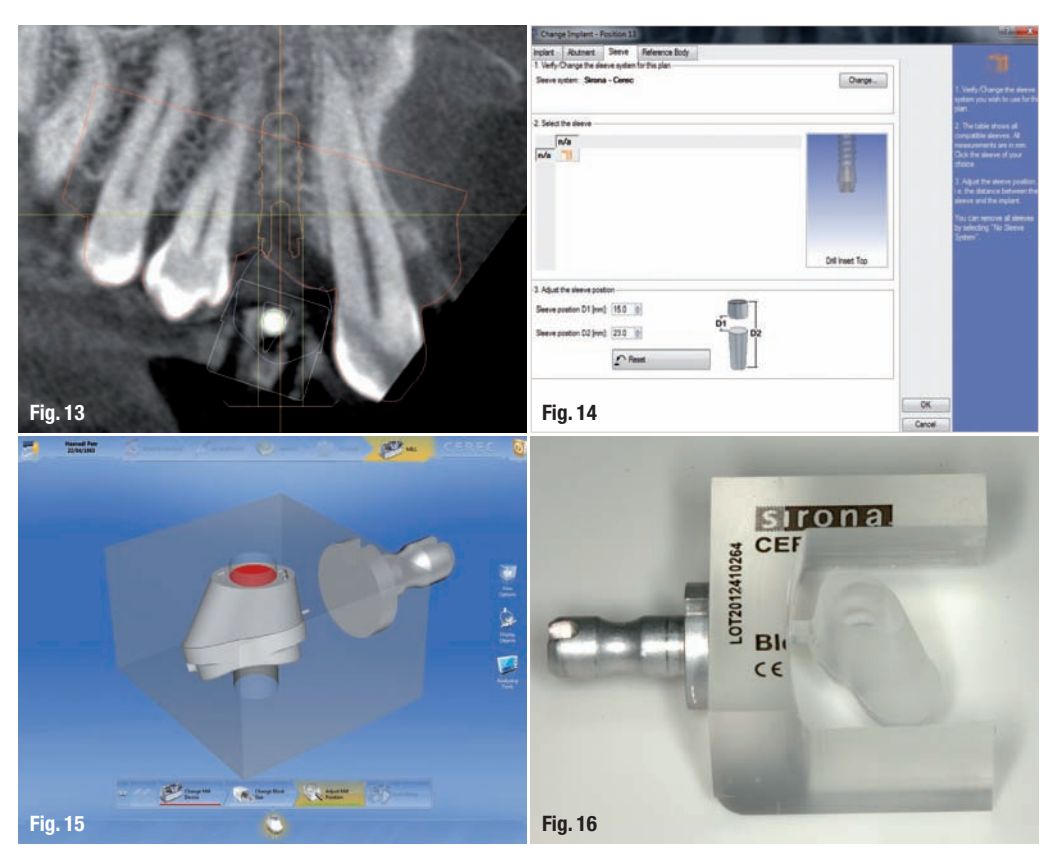

tique apparaît vitreux et translucide, et sa transparence indique également son intervalle de plasticité (c'est-à-dire sa température de ramollissement). L'opacification du matériau signifie que le durcissement a commencé. Nous avons inséré le corps de référence (taille moyenne dans ce cas ; Fig. 4) alors que le thermoplastique était encore chaud et disposé sur le modèle en plâtre-pierre. La transparence du matériau permet de visualiser et de vérifier la manière dont le corps de référence est placé, par rapport à l'espace édenté. Des corrections peuvent toujours être ap portées, jusqu'au moment où le matériau devient opaque. Les contre-dépouilles du modèle en plâtrepierre peuvent être préalablement masquées, par exemple au moyen d'un composite (autre que de la cire), pour séparer plus facilement le bloc de thermoplastique, portant le corps de référence du modèle.

Personnellement, je préfère ne pas masquer les contre-dépouil les, afin d'obtenir le montage le plus précis possible. Même dans le test d'essayage réalisé ensuite dans la bouche du patient, on doit entendre le bruit de claquement caractéristique.

Après confirmation du bon emplacement et de la rétention correcte du dispositif et du corps de référence dans la bouche du patient, nous avons réalisé un exa men CBCT au moyen du logiciel GALILEOS ou ORTHOPHOS XG 3D. Il y a lieu de s'assurer que la partie large, comportant le point de repère du corps de référence, est positionnée lingualement, comme le montre la Figure 4, et pas vestibulairement, en utilisant l'ORTHOPHOS XG 3D, car on peut avoir tendance à supprimer cette portion vestibulaire du champ de vision (qui mesure 8 cm x 8 cm). En attendant le chargement de

l'image sur le PC, nous avons scanné la disposition du site implantaire sur le modèle, en nous servant d'un dispositif intrabuccal (CEREC AC), et le logiciel a ensuite façonné la couronne prévue en fonction de la forme, de la taille et de l'emplacement corrects dans le futur site implantaire.<sup>1</sup>

L'image CBCT ayant été chargée, nous avons lancé le programme Galaxis et commencé la planification. La première étape a consisté à convertir le projet de couronne exporté par le système CFAO CEREC, en format \*.ssi, car c'est le seul format de fichier que le logiciel Galaxis est capable de lire pour un projet de couronne CEREC (Fig. 5). L'emplacement exact de la couronne dans l'image CBCT permet une lecture précise des limites entre les tissus durs et mous (Figs. 6-8), et l'emplacement de l'implant numérisé

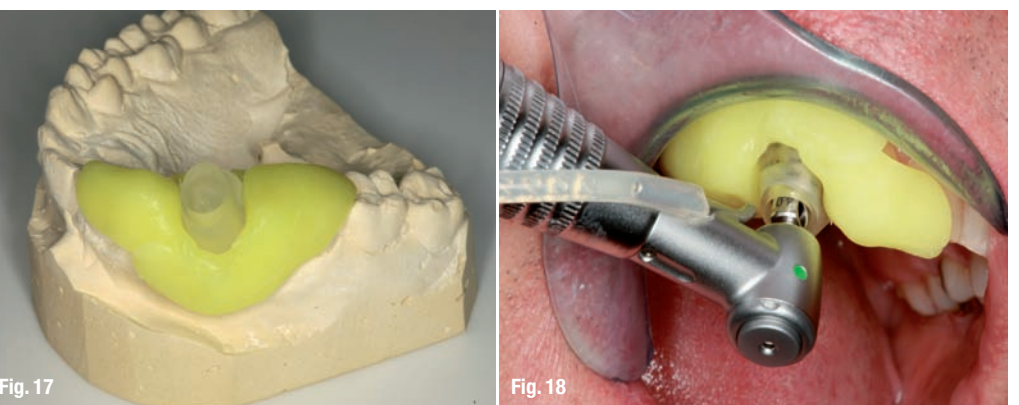

sous la couronne, de sorte que la future liaison de l'implant avec la couronne au moyen d'un pilier, soit possible sur le plan prothétique (Fig. 9). Après l'importation de l'implant numérisé dans le Galaxis, il est devenu clair qu'il fallait utiliser le système CEREC Guide (ou une autre technique chirurgicale guidée) pour ce cas, car les racines des dents adjacentes 14 et 13 provoquaient un important rétrécissement apical de forme conique, dans le site

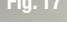

08 I

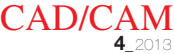

 implantaire prévu (Fig. 10). Le manque d'espace entre ces racines nous a contraint de choisir un implant de 3,3/ 8 mm (Swish-Plus, Implant Direct). Une fois l'implant numérisé mis en place, nous avons choisi de poursuivre la procédure et d'éditer le système de manchon. La sélection de cette option ouvre une nouvelle boîte de dialogue intitulée « Corps de référence », dans laquelle nous avons marqué les points repères, au moyen du curseur situé sous l'image. Nous avons déplacé celui-ci, jusqu'à ce que les repères apparaissent sous une forme circulaire et aussi nette que possible. Finalement, nous avons cliqué deux fois sur les trois points repères les plus nets, et le logiciel a effectué une recherche automatique pour déterminer les autres repères (Fig. 11). Ensuite, nous avons confirmé la définition des repères, et le corps de référence est

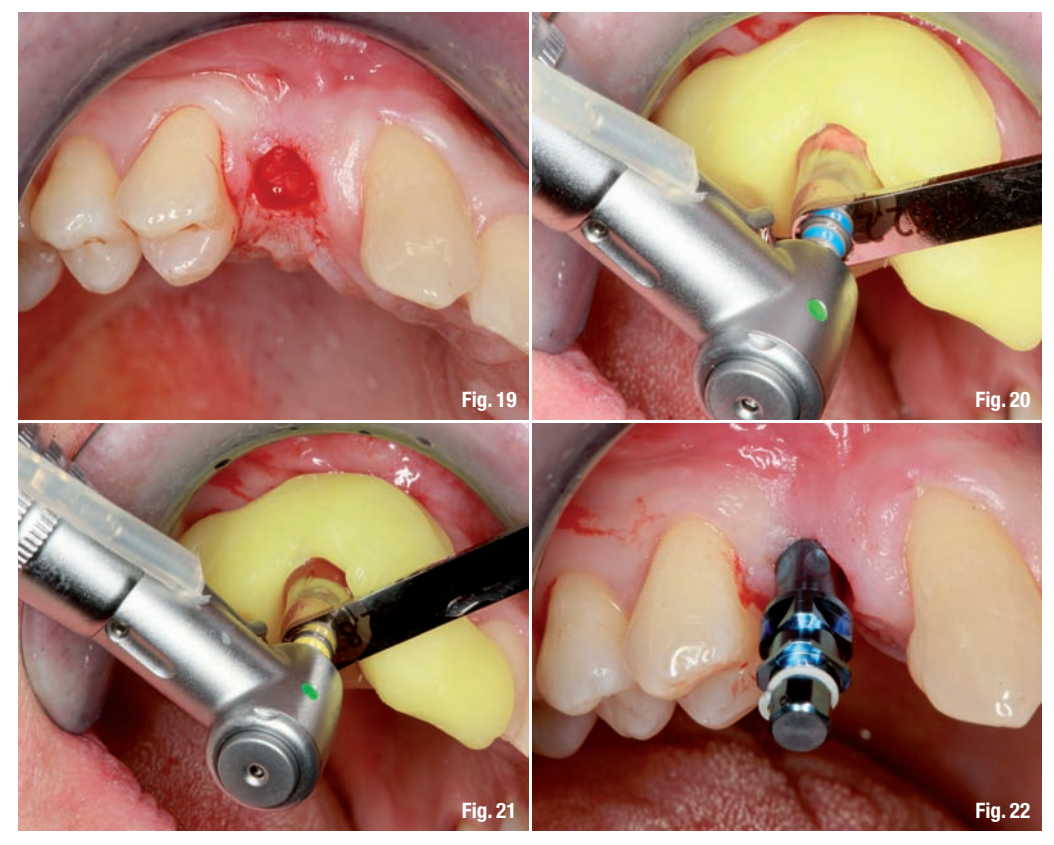

apparu sur les images 2D et 3D (Fig. 12). Pour mieux visualiser l'interaction du trajet de forage et du corps de perçage avec l'implant, le trajet de forage final et le trajet du foret-guide doivent être activés et représentés sur l'image 2D (Fig. 13). Le corps de référence doit être ajusté exactement à l'intérieur du trajet de forage, afin de pouvoir être fraisé.

La partie la plus importante de la fabrication du CEREC Guide est la définition de la valeur D2. Cette valeur, qui correspond à la longueur du foret jusqu'à sa butée, est la distance séparant l'apex de l'implant du sommet du guide. Si l'on mesure la longueur du foret depuis sa pointe coupante jusqu'à sa butée, la valeur D2 est égale à la longueur du foret diminuée de 1 mm, qui est l'épaisseur de la clé de perçage du guide chirurgical. Dans notre cas, l'implant utilisé mesu-

rait 8 mm et la valeur D2 était de 23 mm (24 mm [longueur du foret] moins 1 mm [épaisseur de la clé de perçage]). La valeur D1 est automatiquement modifiée avec la valeur D2 (Fig. 14).

Pour poursuivre, nous avons réexporté les données de cette configuration dans l'unité CEREC AC, sous la forme d'un fichier a\*.cmg ou \*.dxd. Après l'ouverture du fichier approprié par le logiciel CFAO CEREC 4.xx, le projet de

corps de perçage est apparu dans la prévisualisation du fraisage (Fig. 15). À ce moment, nous avons pu placer le bloc de taille appropriée (dans notre cas, « M ») dans l'unité de fraisage (MCXL sur inLab MCXL, Sirona), et sélectionner « Fraisage ». Le fraisage dure environ 12 à 16 minutes (Fig. 16). Nous avons extrait le corps de perçage du bloc et éliminer prudemment la tige de coulée.

Ensuite, nous avons retiré le corps de référence du bloc thermoplastique et, à l'aide d'un scalpel ou d'une fraise fonctionnant à très faible vitesse, découpé une couche mince de matériau thermoplastique à la base du guide, pour permettre au foret de le traverser. Lorsque l'on insère le corps de perçage dans le bloc thermoplastique, il importe de vérifier qu'il est bien introduit dans la direction vestibulo-linguale (Fig. 17).

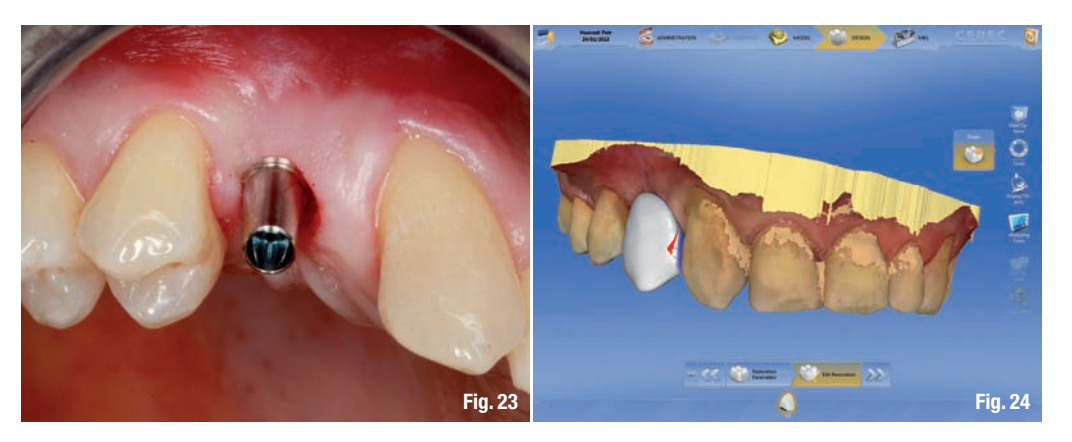

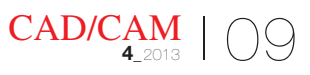